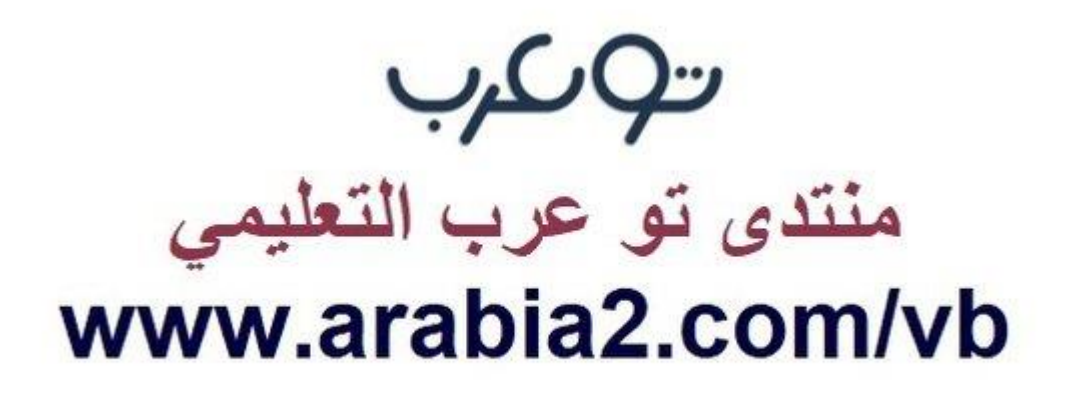

**موقع توعرب التعليمي**

# **www[.arabia2.com/vb](https://www.arabia2.com/vb)**

 $\left\langle \left\langle \left\langle \left\langle \cdot \right\rangle \right\rangle \right\rangle \left\langle \left\langle \cdot \right\rangle \right\rangle \right\rangle \right\rangle$ 

 **أسئلة شاملة لمادة الحاسب اآللي الفصل األول لعام 4114هـ**

الجماعة المستوى المستوى المستوى المستوى المستوى<br>المستوى المستوى المستوى المستوى المستوى المستوى المستوى المستوى المستوى المستوى المستوى المستوى المستوى المستوى<br>المستوى المستوى المستوى المستوى المستوى المستوى المستوى المست

## **الوحدة األولى )برنامج Keynote(**

 **(التعرف على شريط القوائم ، كيفية إدراج الصور والنصوص والفيديو والتعرف على أوامر التنسيق بها (**

**ــــــــــــــــــــــــــــــــــــــــــــــــــــــــــــــــــــــــــــــــــــــــــــــــــــــــــــــــــــــــــــــــــــــــ**

### **س:1 في الفقرات من )1( إلى )9( اختاري أمام كل فقرة الدائرة التي تمثل البديل الصحيح :**

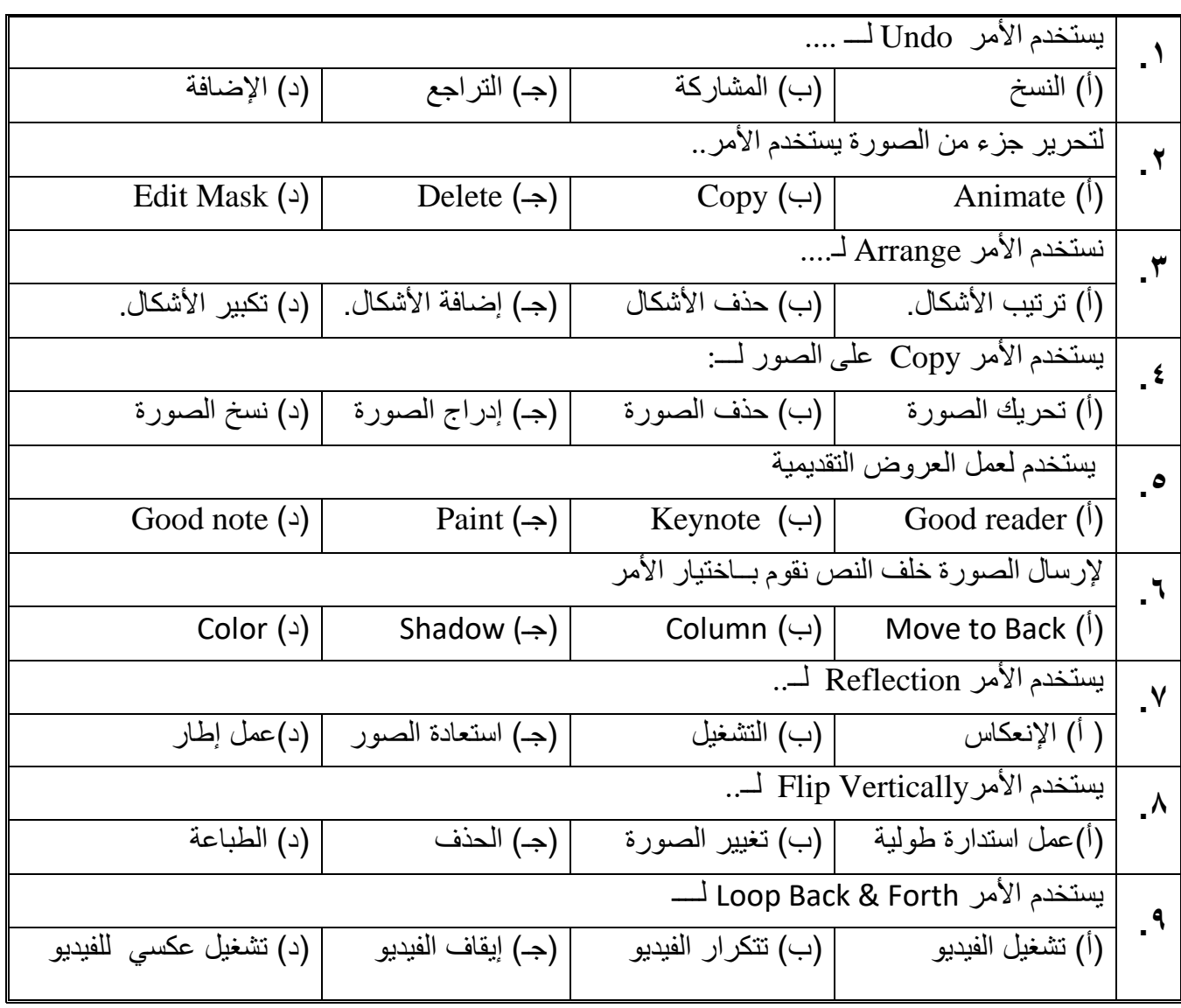

 **س:2 في الفقرات من )4( إلى ) 9 ( زاوجي أمام كل فقرة من العمود األول الدائرة التي تمثل الفقرة المناسبة لها في العمود الثاني**

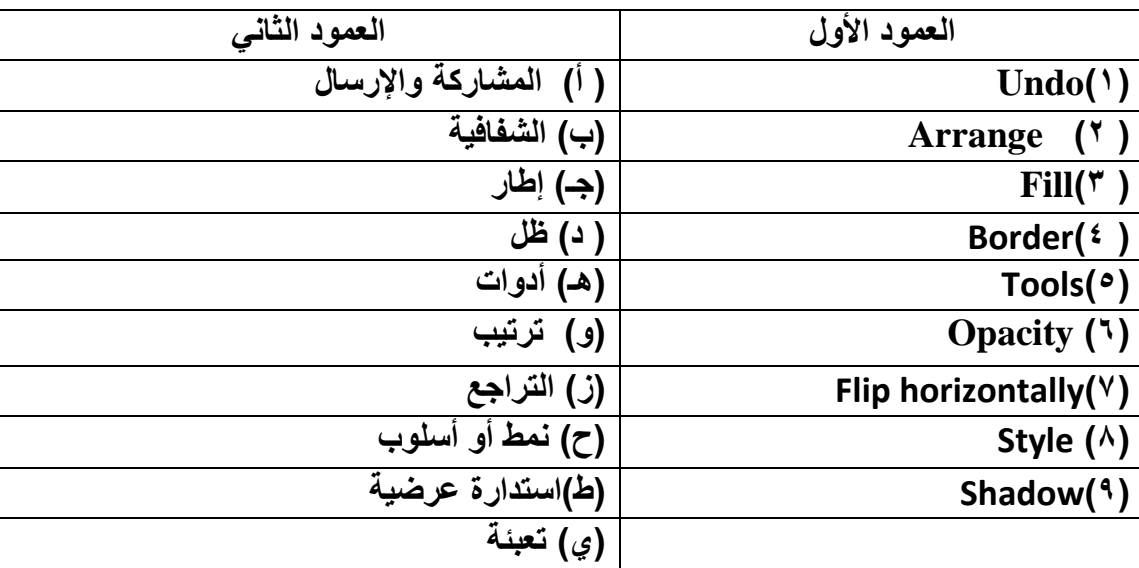

 **س:3 في الفقرات من)4( إلى )9( ضعي أمام كل فقرة الحرف )ص( إذا كانت العبارة صحيحة والحرف )خ( إذا كانت العبارة خاطئة**

**-1 يقوم األمر Mask Edit بتحرير جزء من الصورة. -2 يقوم األمر Lock على تحريك الصور. -3 يمكنني إضافة ُسمك وتغيير لون اإلطار للصورة في برنامج الـ ) Keynote(. -4 يمكنني وضع حدود للصورة التي تم إدراجها في برنامج الـ ) Keynote ). -5 يقوم األمر Fill بتعبئة خلفية النص في برنامج الـ ) Keynote ) . -6 يمكنني إحضار النص لألمام من األمر) Back to Move ( . -7 يمكنني إضافة شريحة من أداة ( Play ) . -8 يقوم األمر (Replace ) بنسخ الصورة . -9 يمكننا عند تقديم العرض تشغيل الفيديو بشكل تلقائي.**

 **مع دعواتنا لبناتنا بالتوفيق**

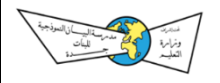

 **أسئلة شاملة لمادة الحاسب اآللي الفصل األول لعام 1441هـ**

## **الوحدة الثانية )برنامج Keynote(**

 **(كيفية إدراج الجدول)2+1( والتعامل مع الخاليا + الرسم البياني مع التعرف على أوامر التنسيق الخاصة بهم(**

**ــــــــــــــــــــــــــــــــــــــــــــــــــــــــــــــــــــــــــــــــــــــــــــــــــــــــــــــــــــــــــــــــــــــــ**

#### **س:1 في الفقرات من )1( إلى )4( اختاري أمام كل فقرة الدائرة التي تمثل البديل الصحيح**

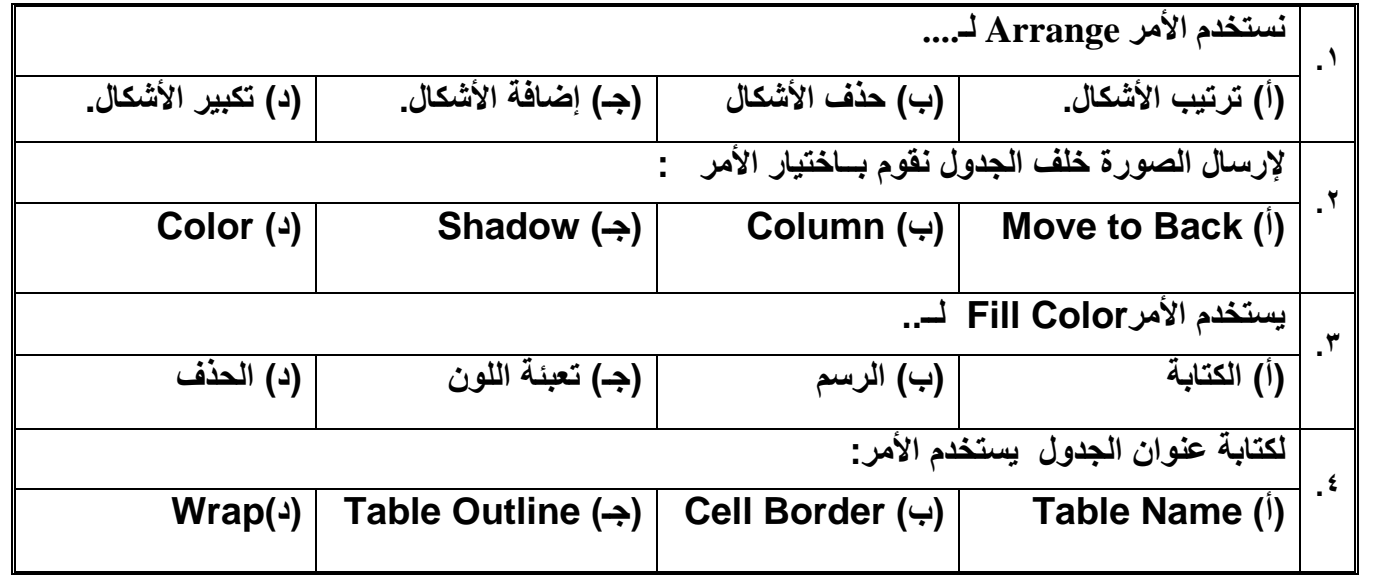

#### **س:2 في الفقرات من )1( إلى ) 9 ( زاوجي أمام كل فقرة من العمود األول الدائرة التي تمثل الفقرة المناسبة لها في العمود الثاني**

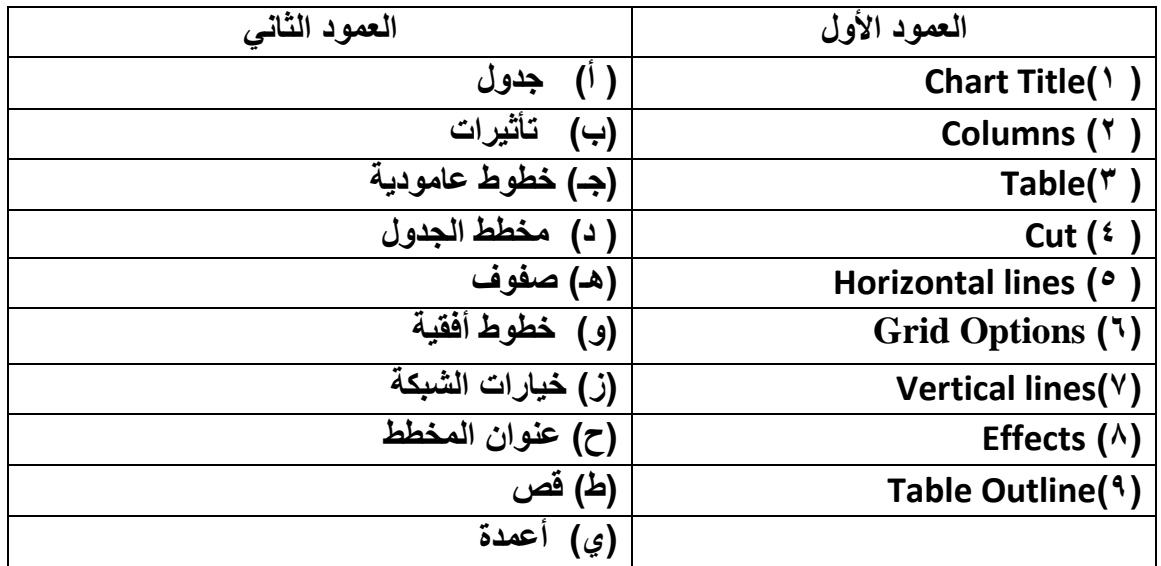

 **س:3 الفقرات من)1( إلى )8( ضعي أمام كل فقرة الحرف )ص( إذا كانت العبارة صحيحة والحرف )خ( إذا كانت العبارة خاطئة :**

> **-1 يستخدم األمر lines Vertical للتحكم في الخطوط العامودية في الجدول**. **. -2 يمكنني وضع حدود للخلية في الجدول من األمرColor Fill. -3 يقوم األمر Style Border بتعبئة الخلية في الجدول . -4 يمكنني إرسال الجدول للخلف من األمر(Front to Move ( . -5 من تنسيقات الجدول التكبير والتصغير فقط. -6 المربعات في الجداول يطلق عليها أعمدة. -7 يقوم األمر Legend لوضع القيم داخل المخطط. -8 يمكنني وضع حدود للخلية في الجدول من األمرColor Fill.**

 **مع دعواتنا لبناتنا بالتوفيق**

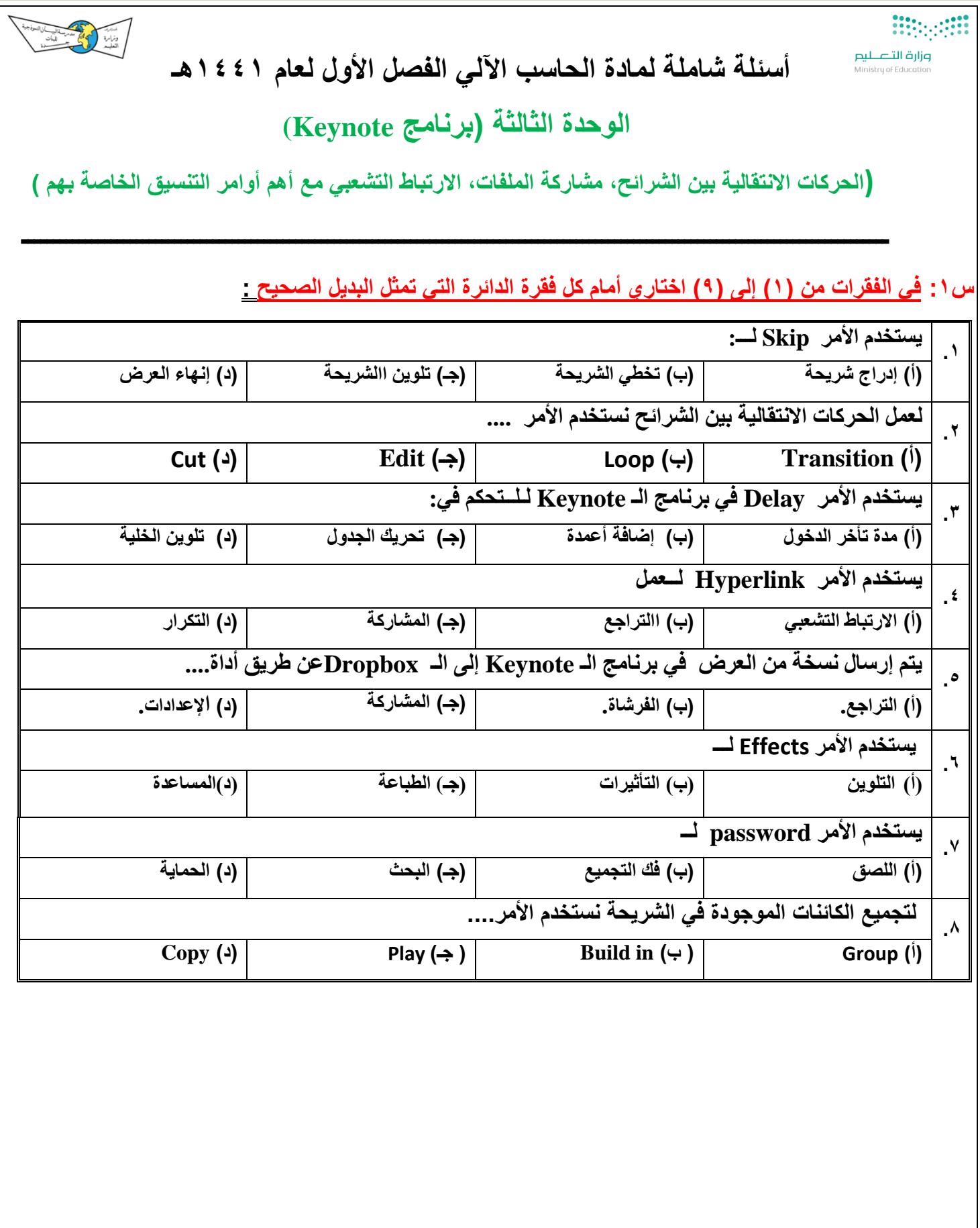

 **س/2 في الفقرات من )1( إلى ) 9 ( زاوجي أمام كل فقرة من العمود األول الدائرة التي تمثل الفقرة المناسبة لها في العمود الثاني**

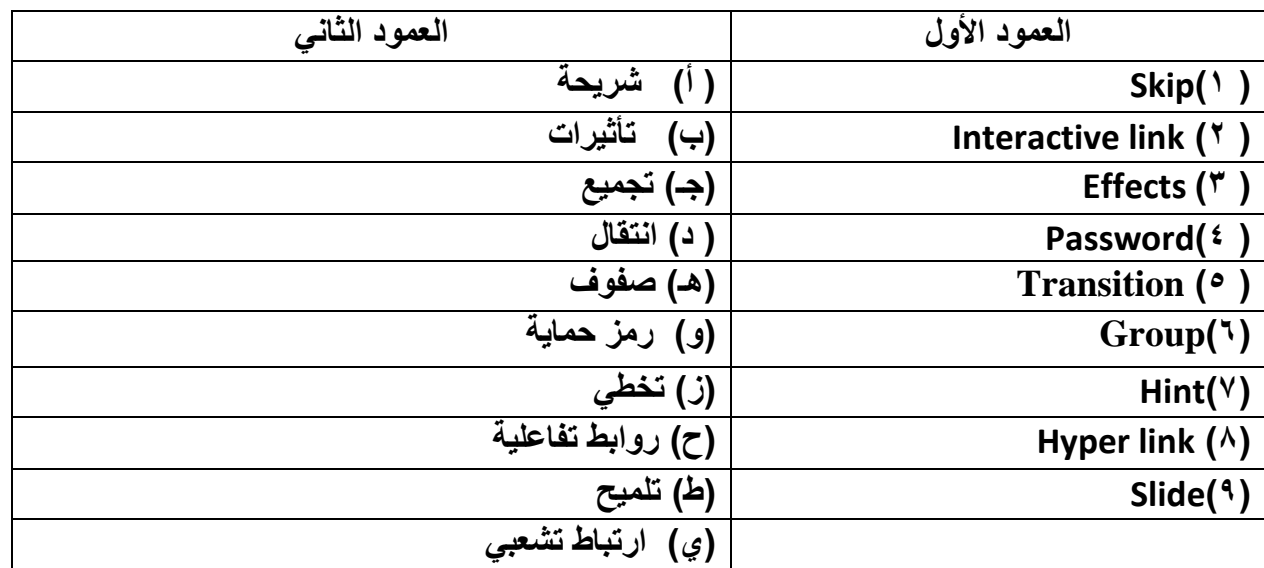

 **س/3 في الفقرات من)1( إلى )7( ضعي أمام كل فقرة الحرف )ص( إذا كانت العبارة صحيحة والحرف )خ( إذا كانت العبارة خاطئة:**

**-1 يمكنني وضع ارتباط تشعبي على األشكال لفتح موقع البيان في برنامج الـ Keynote. -2 يمكنني إرسال نسخة من العرض في الـ Keynote إلى ملف الصور. -3 يقوم األمر Ungroup بفك الكائنات في الشريحة . -4 يقوم األمر Duration بالتحكم في سرعة حركة النصوص والصور. -5 من تنسيقات الحركات االنتقالية بين الشرائح التخطي. -6 يمكننا االنتقال بين الشرائح تلقائي دون النقر عليه .**

**-7 يقوم األمر Hint بوضع رمز حماية للعرض.**

 **مع تمنياتنا لبناتنا بالتوفيق**